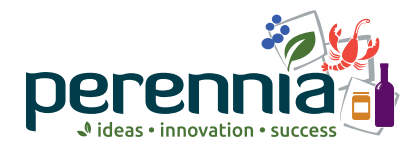

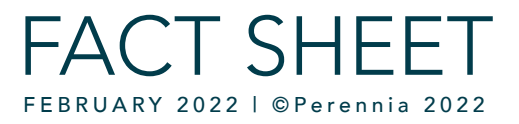

## YOUR CHEAT SHEET FOR SEARCHING PESTICIDE PRODUCT LABELS

## The "Find" Function

Wouldn't it be convenient to search pesticide labels for key words? There is a keyboard shortcut for that! Trust us, when you start using this shortcut there is no going back to speed reading a document. This will save you time.

Whether you are in a web browser or in a PDF document, you can activate the computer "find" function. On your keyboard, press the keys Ctrl and F (PC) or Command and F (Mac) at the same time.

A "find" box appears on your computer screen. Depending on the browser or program it will appear on the top or bottom of the document. Within the search box, type the word or phrase you want to find, and then press enter. Continue to press enter or next to view all search results.

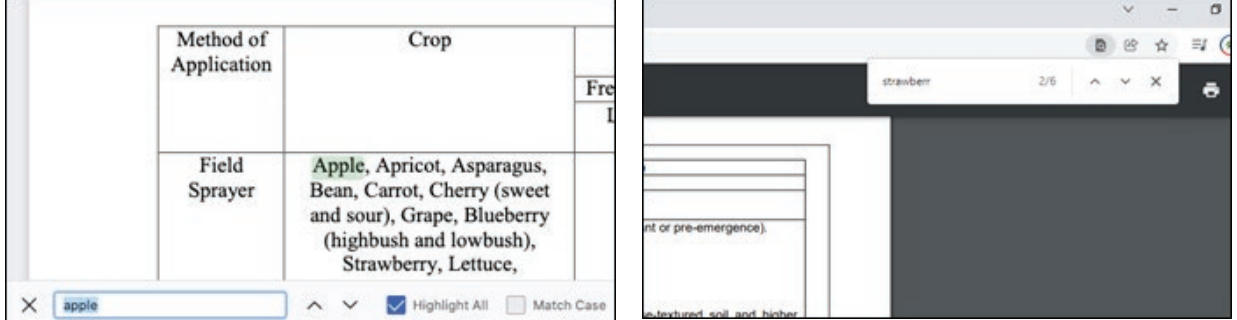

Figure 1 or 2: Pressing Ctrl and F keys (Command and F on a Mac) on the keyboard produce a "find" box on a web browser or document.

## Pesticide Label Language

Pesticide labels can be found online at <https://pr-rp.hc-sc.gc.ca> or by typing 'Canada pesticide label search' into a search engine. Not all pesticide labels are the same so different keywords need to be tried in the "find" box. Here is our suggested list of favorites!

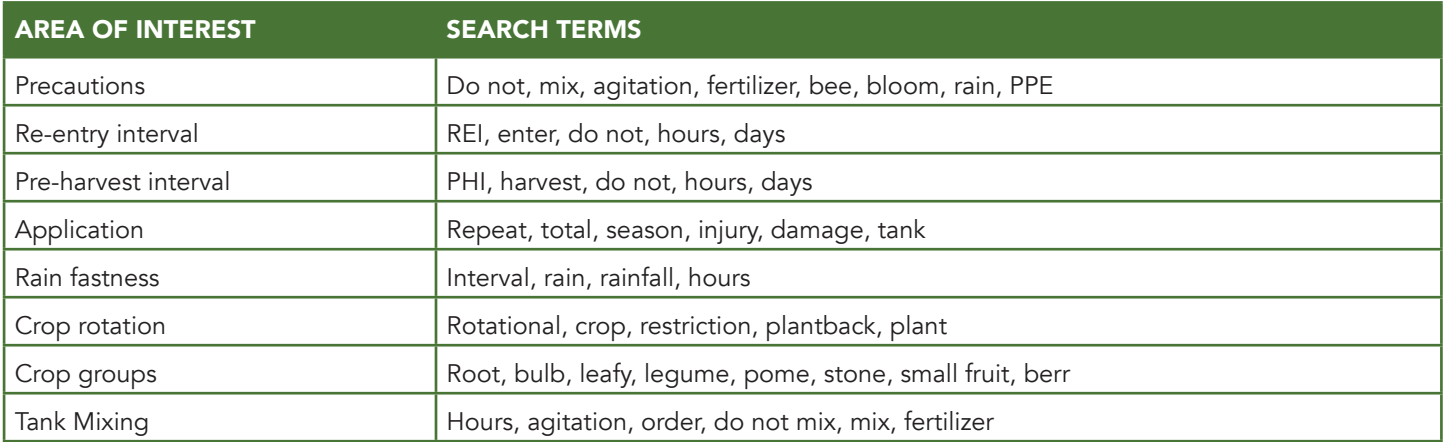

Pesticide labels are the best source of information and should always be consulted and read in full prior to using a product. The "find" box is meant to be used for easy retrieval of previously read information.